(que inclou, per exemple, la Jornada Acadèmica del Dia d'Europa 2016)

Cal **distingir dos conceptes** [que només cal processar UNA vegada]:

- a) **donar-se d'alta** al servidor Moodle (és automàtic); és general per a tot el servidor i podries accedir a diferents cursos
- b) **inscriure's a un CURS concret**, per exemple, el Dia d'Europa

[En aquest servidor filo.segirones.cat hi ha diferents cursos... Un s'hi dóna d'alta en general, però després s'inscriu al curs o curos que li toqui. ATENCIÓ: tots els cursos són d'accés lliure per a convidats; la clau per entrar és necessària per intervenir els Fòrums, fer exercissis, veure eventualment les notes, comunicar-se amb altres companys d'altres Instituts, el propi o els professors...]

## **Pas A. Donar-se d'alta a filo.segirones.cat**

1. Cal anar a login (a dalt a la dreta). Possiblement digui que hi ets ja com a convidat, però cal fer clic i es veu això:

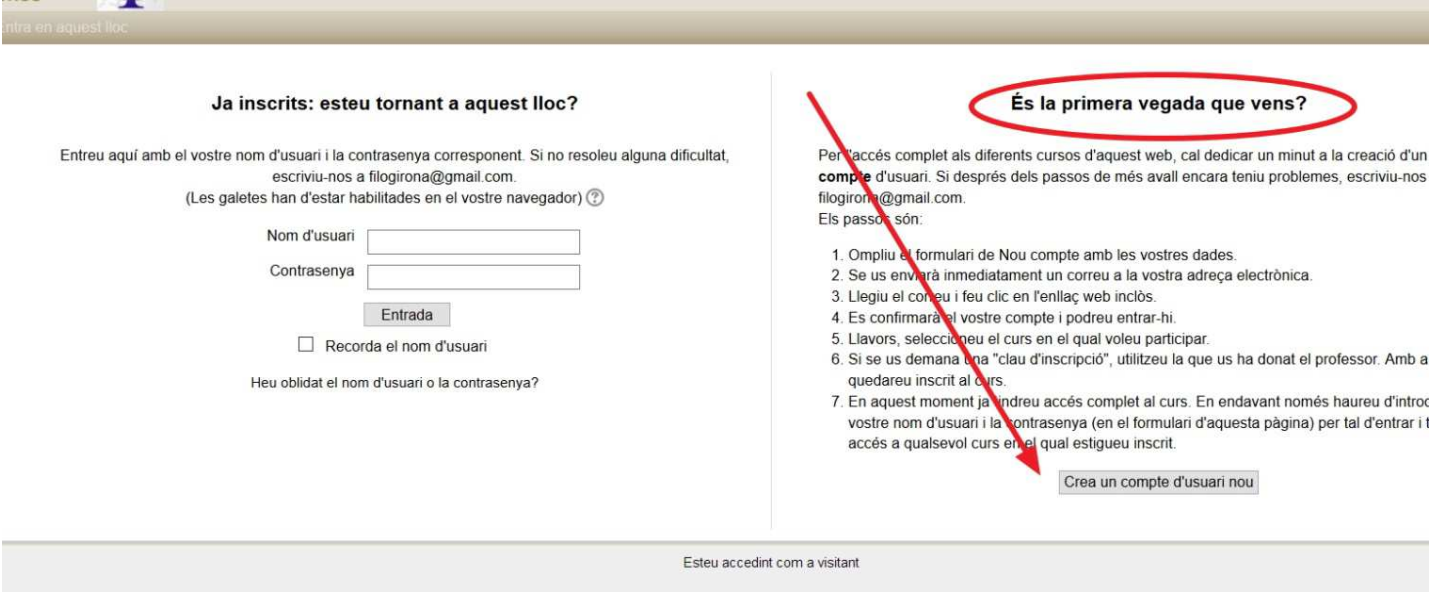

- 2. Cal "Crear un compte d'usuari nou". Tu tries **el teu login i clau**
- 3. I omplir tots els camps, amb dades correctes, i posar també el "Captcha" (per demostrar que ets humà, que no ets una màquina)

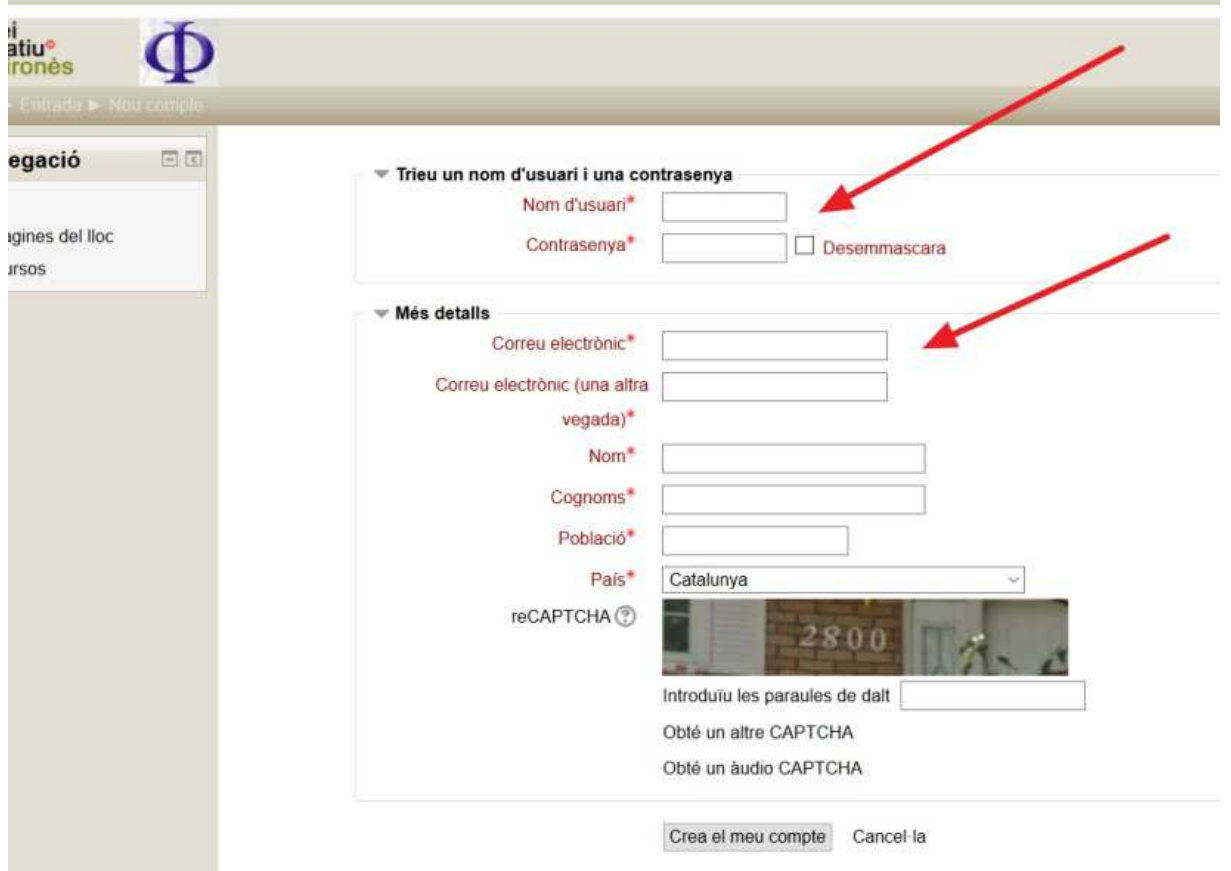

4. Un cop tot ple, el sistema t'envia un correu a la teva adreça d'email

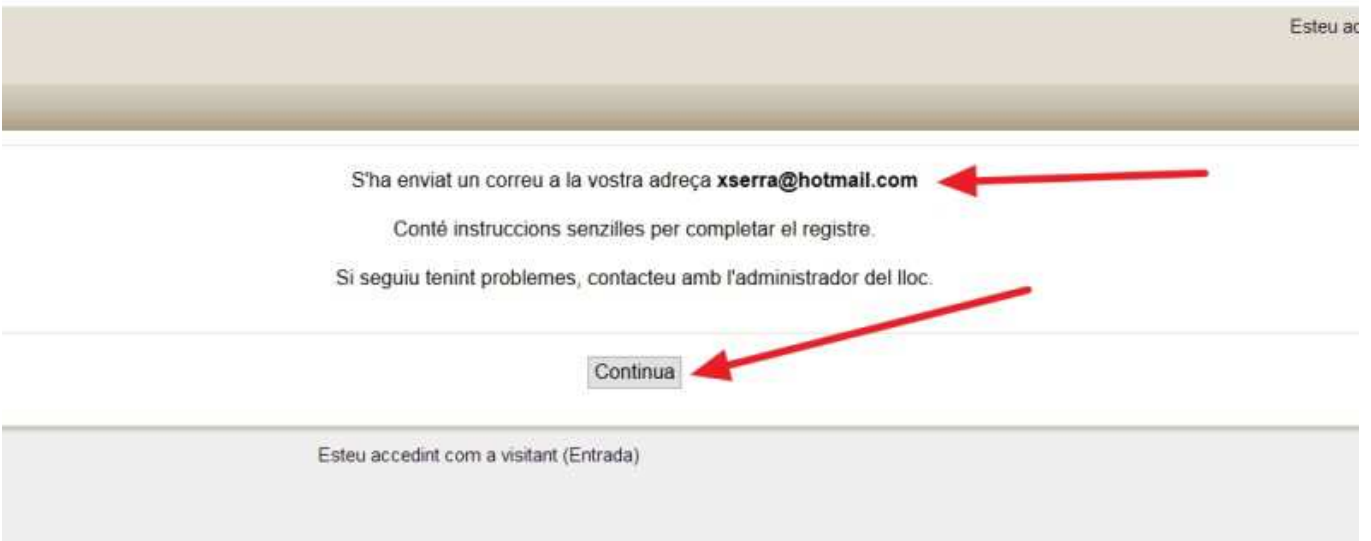

5. Quan es rep el correu, **cal fer clic a l'enllaç que es proposa:** amb això queda confirmada l'alta

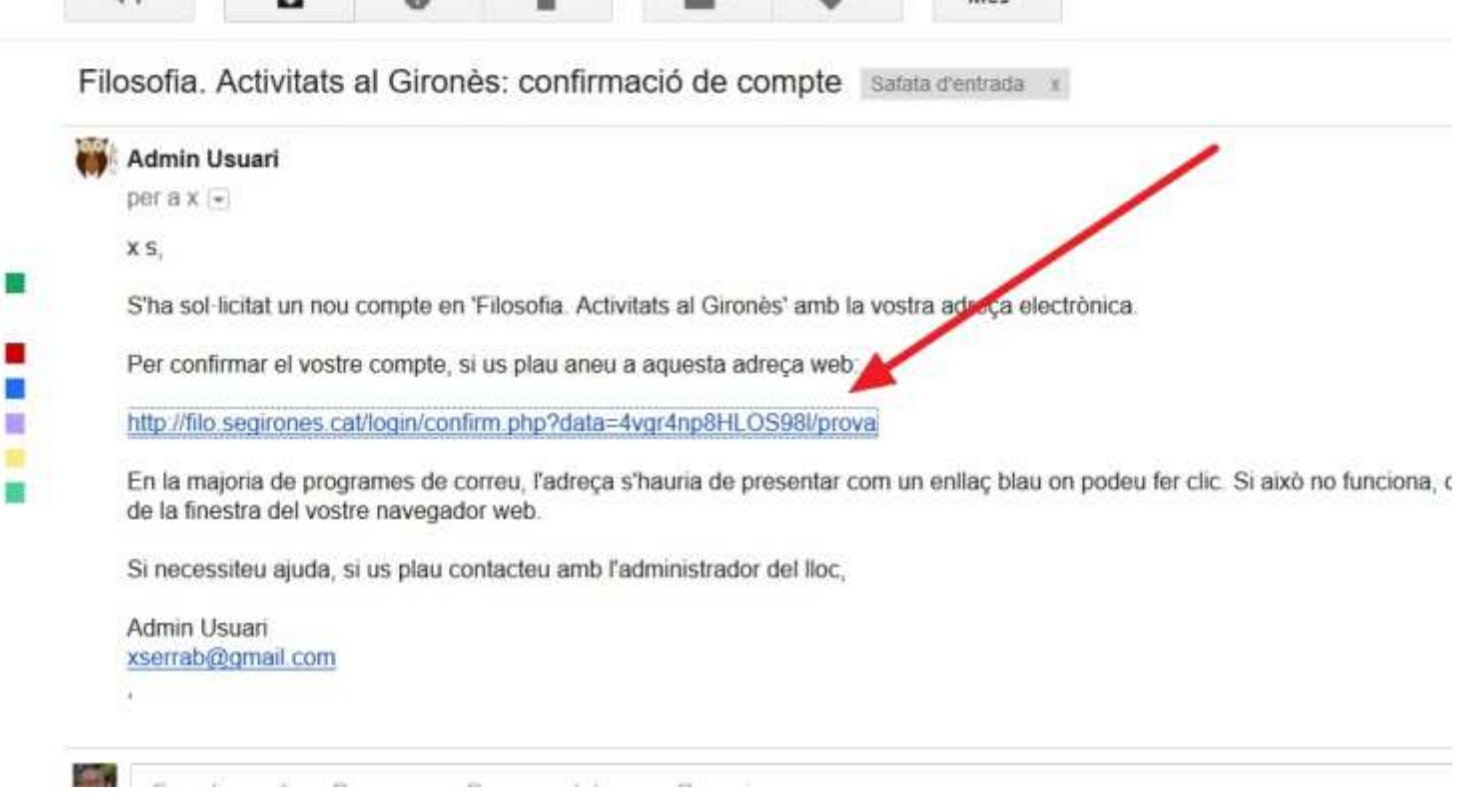

a a a

Ŧ 縮 **STATE** 

6. Aleshores **ja podreu entrar (sempre des a dalt a la dreta) perquè tindreu validat el login i la clau** (que heu triat vosaltres i que ningú més coneix: custodieu-los)

1. Heu d'anar a on diu "Inscripció en aquest curs:

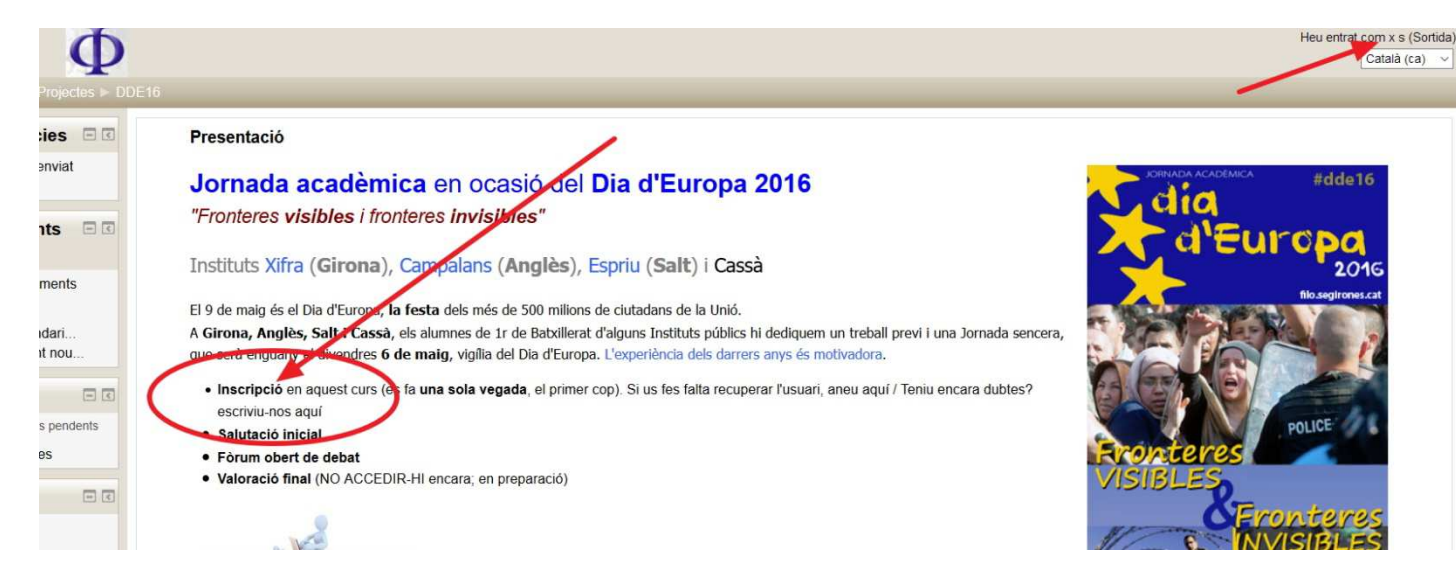

2. Posar la clau que us hagi donat el professor/a

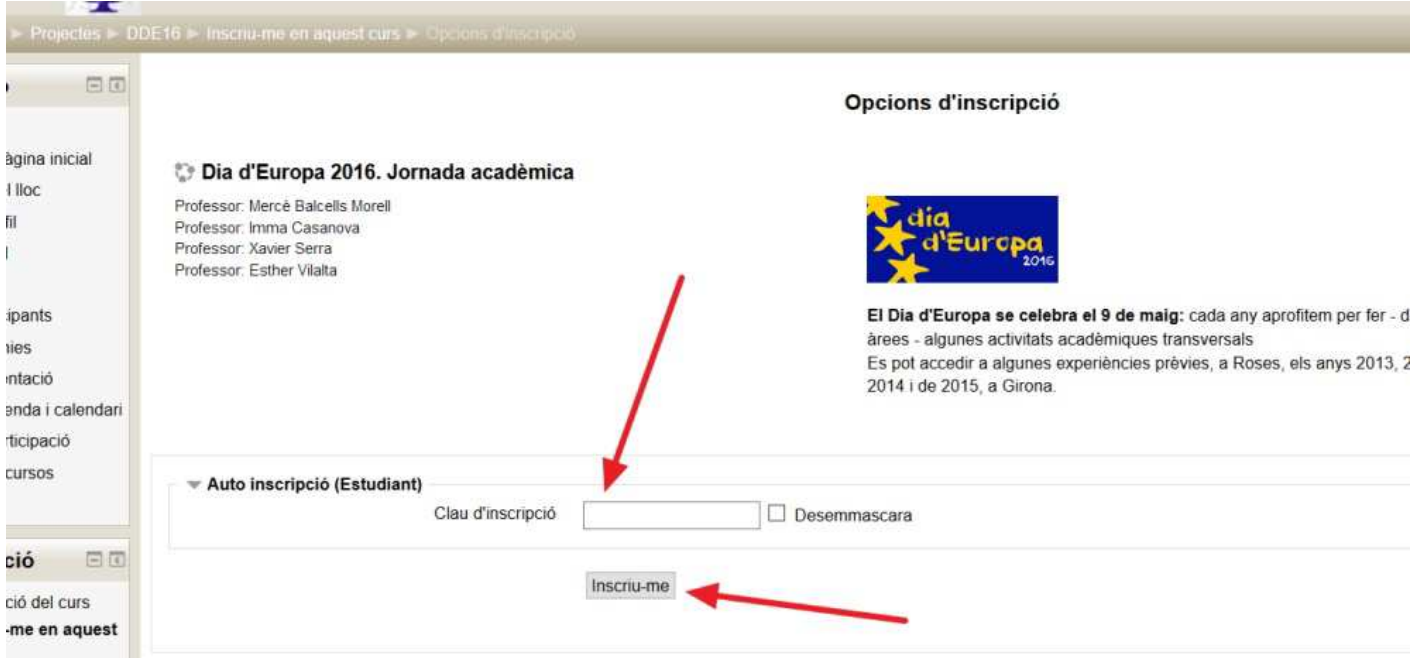

- 3. I ja estareu dintre: podreu veure els vostres col·legues de diferents Instituts, podreu veure les qualificacions, participar als Fòrum, emetre i rebre missatges.
- 4. Per demostrar-ho **se us demana UNA primera activitat de presentació**, on diu "Salutació inicial".
- 5. Si us heu donat bé d'alta i us heu inscrit bé, **veureu un link a baix a la dreta** que diu "Contesta", i podreu fer una breu salutació segons les indicacions d'aquesta primera tasca.

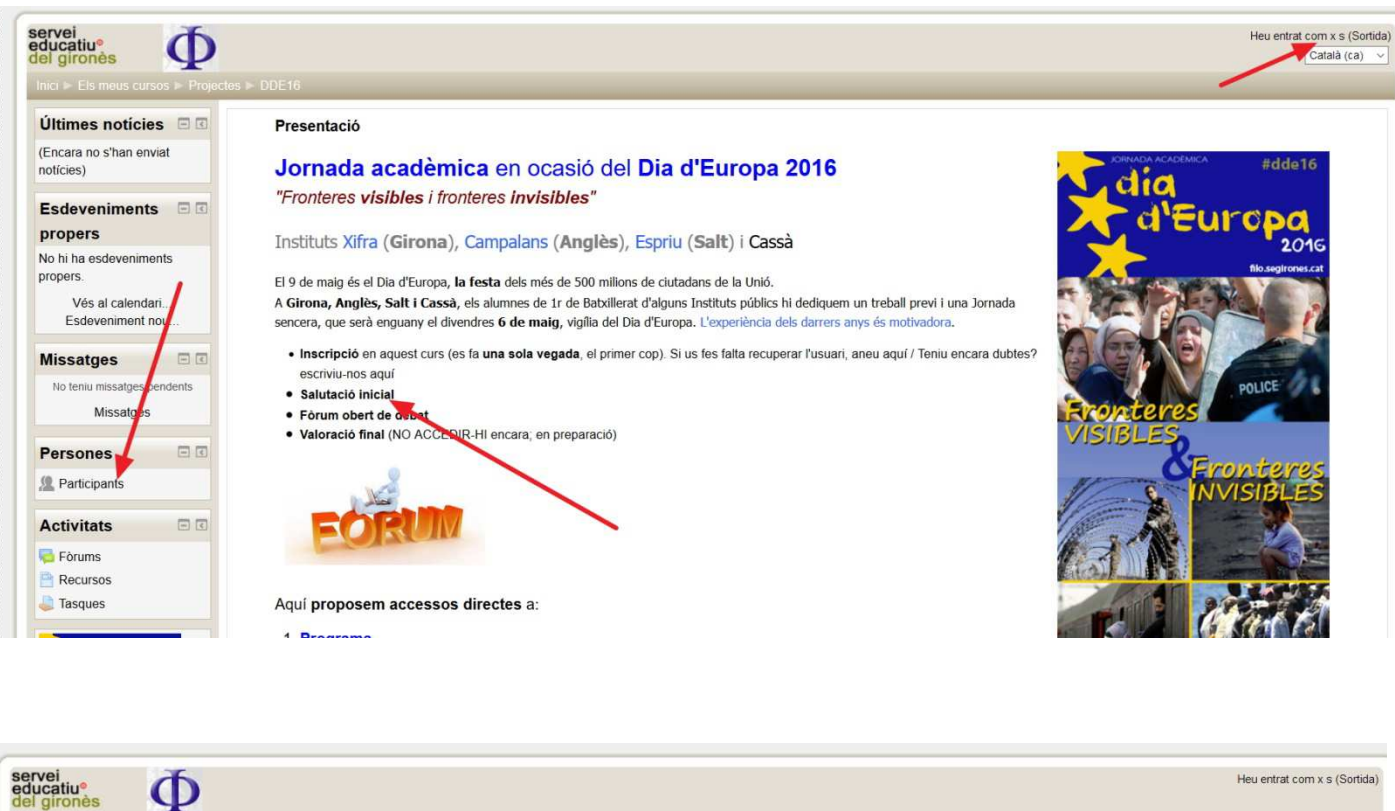

Cerca als fòrums Visualitza les respostes escalonades  $\checkmark$ **OC** Salutació inicial per Coordinació Àrea de Filosofia i Ciutadania - divendres, 12 febrer 2016, 16:04 Holal Aquest és un espai senzill per a una breu presentació personal: qui sou, què us interessa, què podeu aportar a la Jornada sobre el Dia d'Europa, algunes de les aficions principals És per a difusió pública (tipus fórum obert) S'hi intervé clicant a "Contesta", més avall a la dreta... Equival a dir, "mira, ... acabo d'arribar i... sóc aixil", i pot ser complementat amb fotografies [poseu-les al lloc i amb la mida que quedi millor], enllaços, etc., i l'actualització del vostre perfil personal [al<br>perfil Ben aviat ens anirem coneixent millor - i també als d'altres Instituts -, amb aquesta salutació inicial i altres llocs de debat i trobada. Fins aviatll

Heu entrat com x s (Sortida)